Afficher dans le [navigateur](file:///var/www/html/public/%7B%7B%20mirror%20%7D%7D)

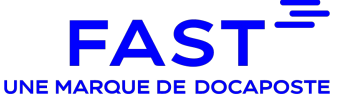

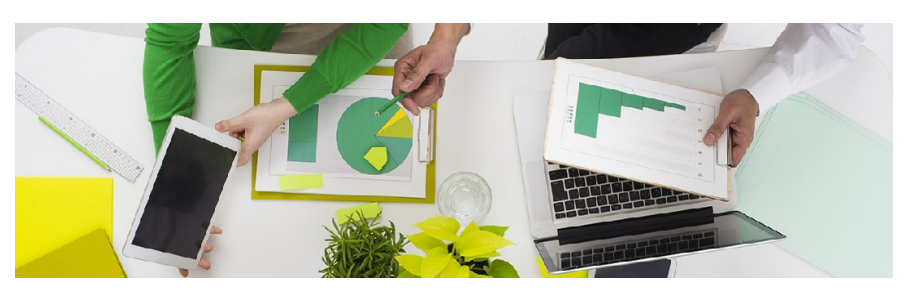

**La nouvelle version de FAST-Parapheur est en ligne !**

Madame, Monsieur,

Nous vous informons que la version 4.13 du service FAST-Parapheur est disponible depuis le 29 novembre 2022

## **Cette version introduit de nouvelles fonctionnalités, de nouvelles améliorations ainsi que des corrections.**

## **Les nouvelles fonctionnalités**

[Accueil] Ajout d'un bandeau d'information en cas de message important à diffuser.

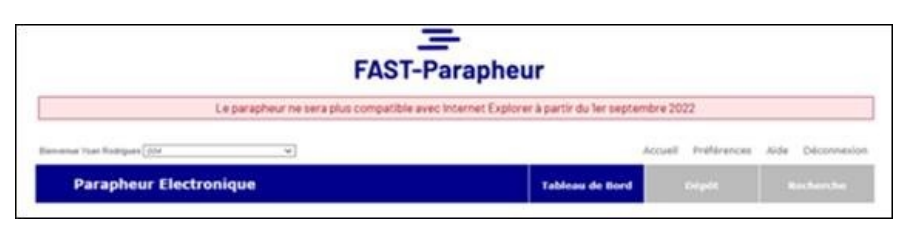

[Pictogramme] Création de l'aperçu instantanément dans la console d'édition du pictogramme.

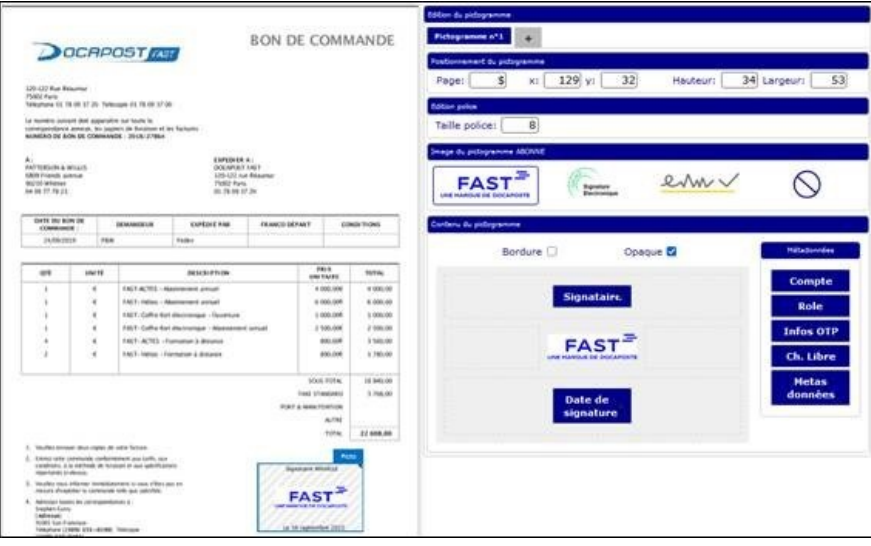

- [OTP / Recherche] Utilisation des métadonnées OTP comme critères de recherche.
- [Webservice Maileva] Gestion de l'accusé de réception pour garantir à l'émetteur que son document signé a été envoyé par courrier.

## **Les nouvelles améliorations**

- [Dossier de preuve] Ajout des CGU validées par le signataire et de la preuve d'accusé de lecture dans le DDP.
- [OTP] Ajout des fonctions Notes et PJ.
- [OTP] Automatisation de la génération d'un nouveau code de signature en cas d'expiration de l'ancien.
- [OTP] Possibilité de désactiver l'envoi automatique pour signature OTP. L'envoi est alors enclenché manuellement.
- [Connexion] Amélioration du message affiché en cas d'utilisation d'un mot de passe déjà utilisé.
- [Dépôt] Ajout d'un filtre pour la liste des circuits.
- [Dépôt] Aide à la saisie associée au Dossier qui permet de réutiliser un dossier existant.
- [Alerte] Possibilité de grouper des alertes pour un envoi périodique étendue au profil « Valideur ».
- [Alerte] Automatisation du transfert par mail du document signé en fin de circuit avec destinataires proposés par défaut.
- [Maileva] Ajout du champ PAYS et des paramètres d'impression.
- [Webservice] Création d'un webservice dédié à l'association d'une PJ à un document à signer.
- [Webservice] Création d'un webservice qui permet de récupérer la liste des circuits d'un compte
- [Administration] Insertion d'un indicateur de la capacité utilisée du coffre-fort électronique.
- [Administration] Ajout d'un compteur SMS dans le cadre de l'utilisation de circuits OTP.
- [Administration] Ajout de la colonne mode de connexion dans la liste des utilisateurs exportés.
- [Carnet d'adresse] Ajout de la colonne « Note »

## **Les corrections**

- [OTP] Correction du message envoyé par SMS (code de signature).
- [OTP] Activation de la fonction Aperçu pictogramme pour les circuits de type OTP.
- [Pictogramme] Gestion du cas où le pictogramme est configuré sur une page inexistante (Ex. page 9 d'un document de 3 pages).
- [Pictogramme]Désactivation du pictogramme en cas de signature détachée.
- [Alertes] Uniformisation de la police utilisée.
- [Note] Alerte non transmise à l'émetteur de la note, seuls les destinataires la reçoive.
- [Délégation] Affichage de la liste des délégués par ordre alphabétique.
- [Maileva]Limitation des champs à 38 caractères.
- [Administration] Basculement possible du mode d'authentification par certificat vers identifiant.

Nous restons à votre disposition pour tout renseignement complémentaire. **Bruno BENEDETTI Service clients FAST** Simplifier la vie de nos utilisateurs dans leur transition numérique. in **o** y

Cet email a été envoyé à {{contact.EMAIL}}

Se [désinscrire](file:///var/www/html/public/%7B%7B%20unsubscribe%20%7D%7D)